## **Patch Standalone ESXi host manually**

VMWare released vSphere 7 update 2 last month. I am going to update standalone ESXi1 using CLI. I was able to download offline package of update 2 in zip format. Uploaded the file to Datastore1. Will put the host in maintenance mode and run the CLI commands.

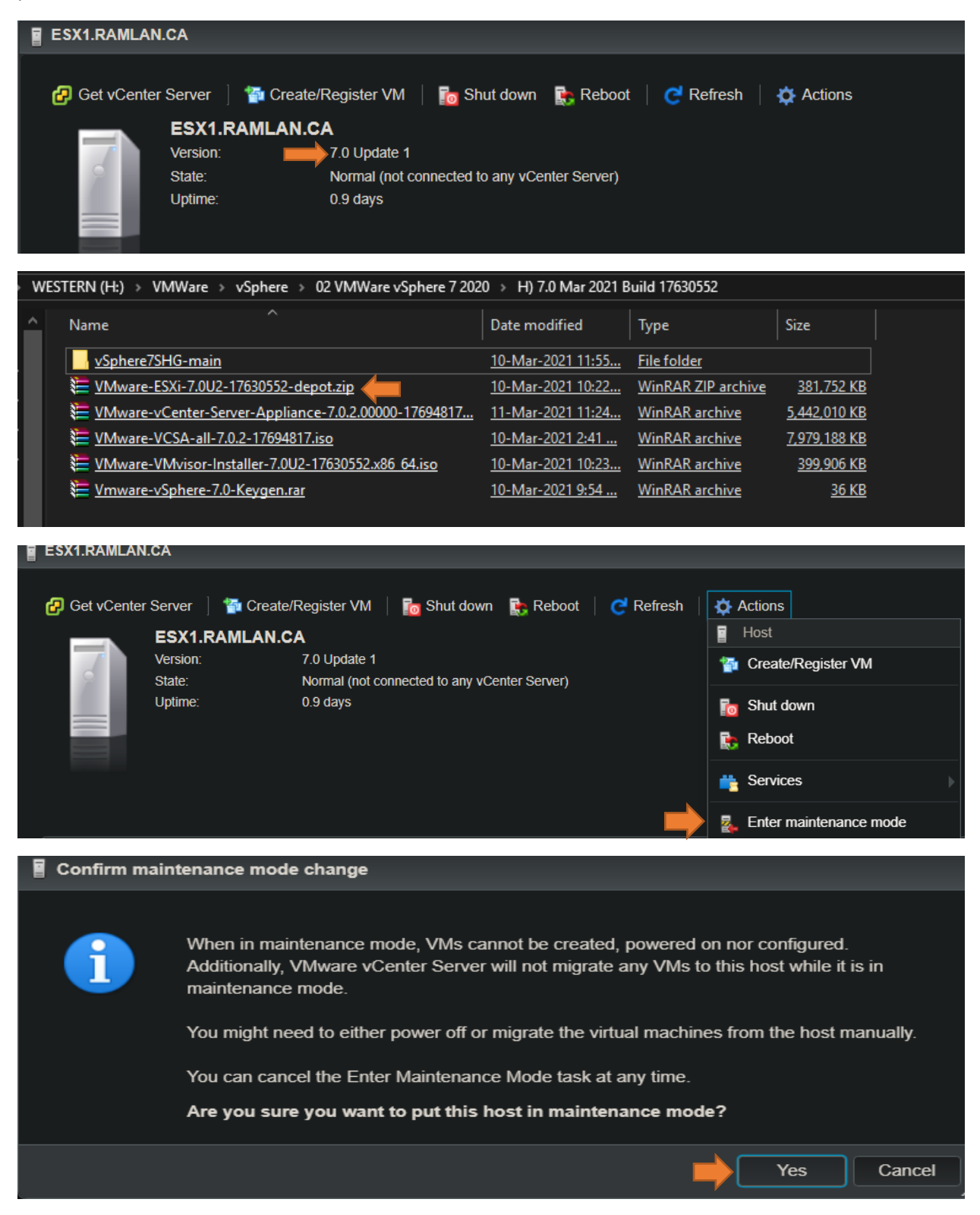

Press ALT+F1 and enter the credentials.

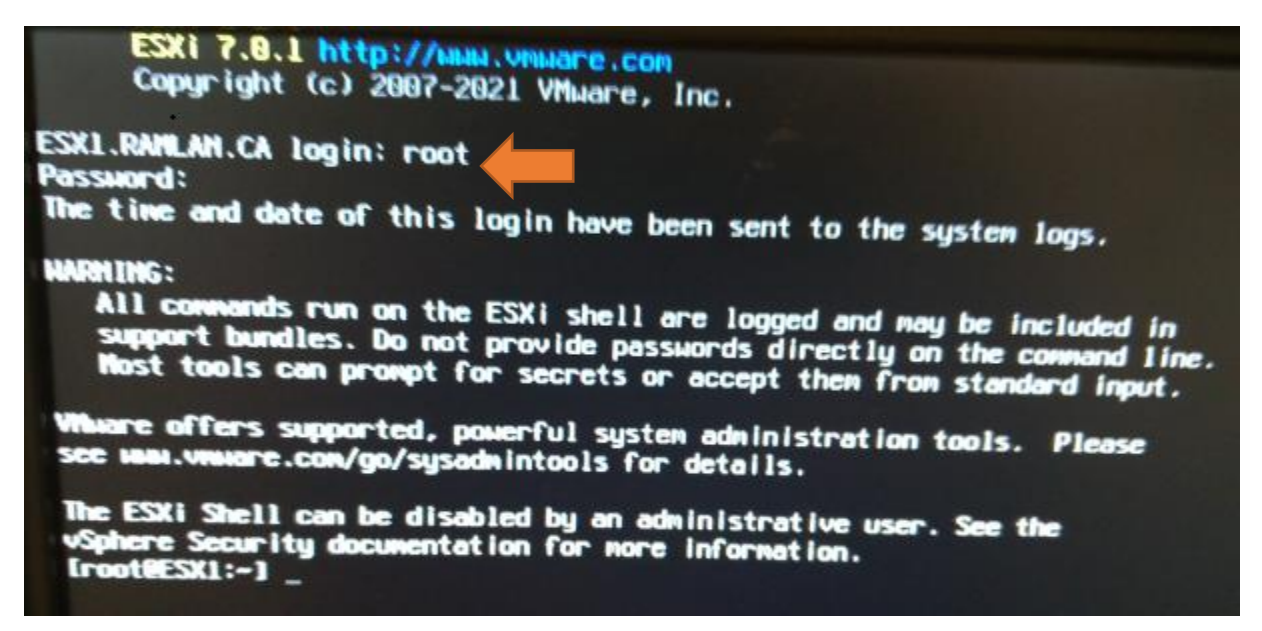

## After that run this command

**esxcli software vib update -d /vmfs/volumes/Datastore1/VMware-ESXi-7.0U2-17630552-depot.zip**

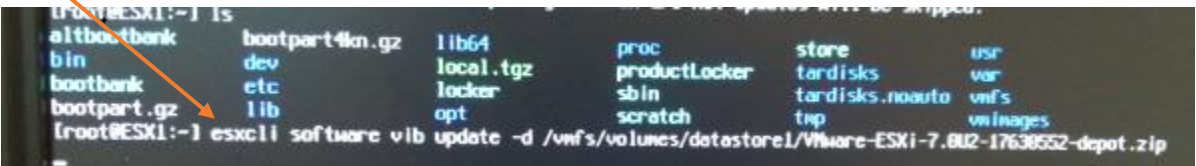

Once the update are done – run this command

**reboot**

Press ALT+F1 and enter the credentials

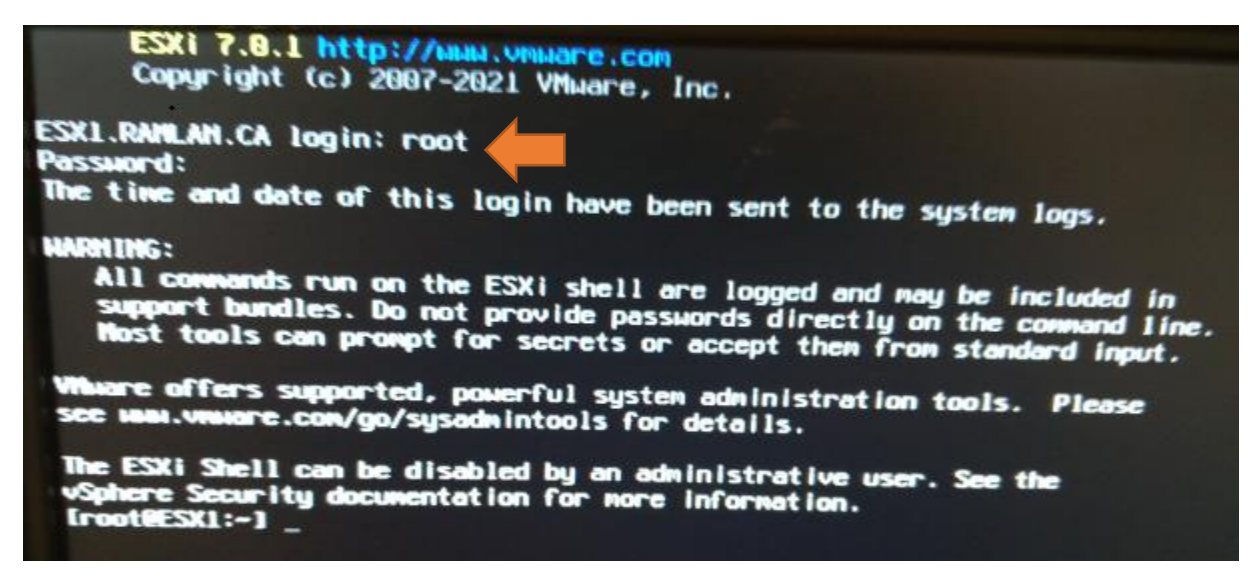

After that run this command

**esxcli system maintenanceMode set --enable false**

Now check the update status

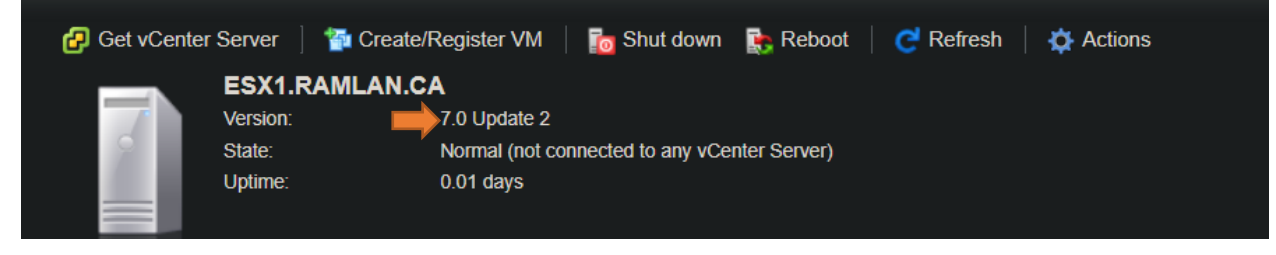

This concludes updating ESXi standalone manually using CLI.

Thanks

**Ram Lan 16th Mar 2021**